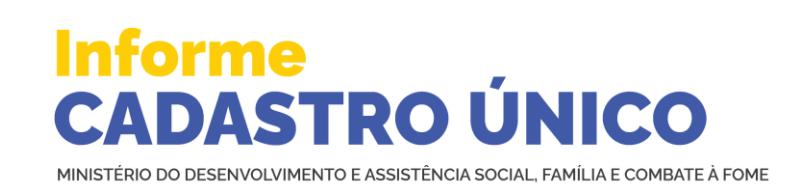

*Informe nº 900 • 13 de Abril de 2023*

# $\odot$   $\odot$   $\odot$   $\odot$   $\odot$   $\odot$

# **Cadastro de novos usuários do Portal do Cadastro Único será realizado diretamente pelo Usuário Máster**

*A partir deste mês de abril, a concessão e a retirada de acesso ao Portal do Cadastro Único, desenvolvido pela Dataprev, deverá ser realizada diretamente pelo usuário máster do seu município ou estado.*

Os acessos ao Portal do Cadastro Único - <https://cadunico.dataprev.gov.br/portal/> -deverão ser concedidos ou revogados diretamente pelo usuário máster, utilizando o Sistema de Gerenciamento de Identidade e Acesso (GERID).

O GERID é um sistema desenvolvido pela Dataprev que realiza:

- $\checkmark$  Gestão de identidades, ou seja, o cadastro de usuários e seus respectivos dados de identificação); e
- Gestão de acessos, com a atribuição de perfil e concessão/revogação de acesso aos sistemas da Dataprev).

É importante ressaltar que o Coordenador do Cadastro Único no município ou estado, que está cadastrado no SIPBF, é o responsável por cadastrar os usuários máster, atribuir perfil de acesso e realizar a manutenção destes usuários no Portal do Cadastro Único. O usuário máster, por sua vez, é o responsável por cadastrar os usuários comuns, atribuir perfil de acesso, bem como fazer a gestão destes usuários.

Ao longo de 2022, o Ministério realizou o cadastramento no Portal do Cadastro Único dos usuários que já tinham acesso ao Sistema de Cadastro Único - V7. Então, aqueles que já possuem acesso ao Portal não precisam ser recadastrados.

Se você é Coordenador do Cadastro Único ou usuário máster, veja como realizar o cadastramento dos usuários no GERID e como conceder acesso ao Portal do Cadastro Único: [clicando](https://www.mds.gov.br/webarquivos/pecas_publicitarias/cadastro_unico/Tutorial%20gestao%20usu%C3%A1rios%20e%20acessos_VFinal_1204.pdf) aqui.

#### **NOVO CANAL DE ATENDIMENTO DA DATAPREV**

Para melhorar o atendimento às gestões municipais e estaduais pela Dataprev, foi disponibilizada a ferramenta **PRONTO-CLIENTE**.

O **PRONTO-CLIENTE** é um novo canal de atendimento, onde o usuário máster do município ou estado poderá registrar os problemas de cadastramento de usuários no GERID, dificuldades de acesso ao Portal do Cadastro Único e lentidão ou indisponibilidade do Portal. Além de registrar a solicitação, é possível acompanhar todo o seu atendimento.

Veja o tutorial de como utilizar o **[PRONTO-CLIENTE](https://www.mds.gov.br/webarquivos/pecas_publicitarias/cadastro_unico/Tutorial%20Pronto%20Dataprev_VFinal_1204.pdf)**.

## **IMPORTANTE**:

A partir do dia 14 de abril, o e-mail acesso.portalcadunico@dataprev.gov.br, antigo canal de atendimento da Dataprev, será desativado e as solicitações deverão ser realizadas exclusivamente pelo PRONTO-CLIENTE.

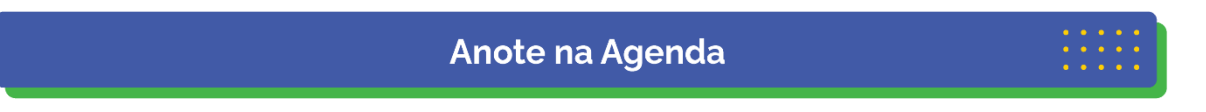

### **15 e 16 de abril**

Sistema de Cadastro Único indisponível para a que a CAIXA possa realizar a extração da cópia da base nacional do Cadastro Único.

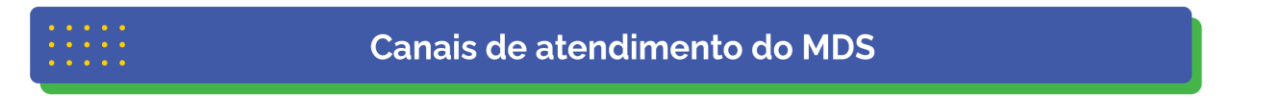

O Ministério do Desenvolvimento e Assistência Social, Família e Combate à Fome possui um chat voltado ao atendimento exclusivo aos técnicos e gestores municipais. O atendimento é feito on-line, em tempo real, e o horário de atendimento é de segunda a sexta-feira, de 8h às 18h.

O link para acesso é **<http://chat.mdsvector.site/chat-mds/index.php/>**.

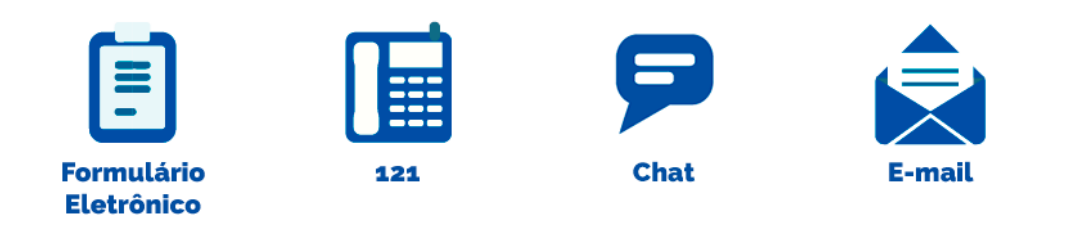

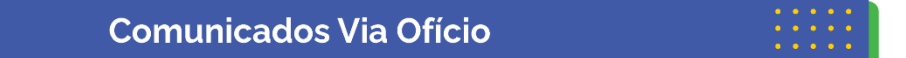

#### **Assuntos sobre Cadastro Único Para Programas Sociais do Governo Federal Secretaria de Avaliação, Gestão da Informação e Cadastro Único**

Sr(a). Letícia Bartholo de Oliveira e Silva Ministério do Desenvolvimento e Assistência Social, Família e Combate á Fome Esplanada dos Ministérios, Bloco "A", 3° andar CEP 70054-906 – Brasília – DF

#### **Assuntos relacionados ao Programa Bolsa Família Secretaria Nacional de Renda de Cidadania**

Sr(a). Eliane Aquino Custodio Ministério do Desenvolvimento e Assistência Social, Família e Combate á Fome

# Não consegue visualizar as imagens do **Informe Cadastro Único**

#### **Fique atento a esta dica para melhorar a visualização do boletim!**

Alguns provedores de e-mails desativam as imagens da mensagem para proteger o usuário de remetentes desconhecidos, como criadores de spams, que utilizam imagens e links para verificar se o endereço de email do usuário é verdadeiro.

Com isso, caso o computador ou a conta de e-mail não estejam ajustados corretamente, a mensagem do informe pode parecer truncada ou desconfigurada.

Caso esteja com dificuldade de visualizar o MDS Informa na sua integralidade, clique com o botão direito do mouse na mensagem e selecione a opção "baixar imagens".

Caso o problema persista, entre em contato pelo e-mail **[informebolsaecadastro@cidadania.gov.br](http://informebolsaecadastro@cidadania.gov.br/)** ou acesse os informes por meio da página do **[Ministério do Desenvolvimento e Assistência, Família e Combate à Fome](https://www.gov.br/mds/pt-br)**.

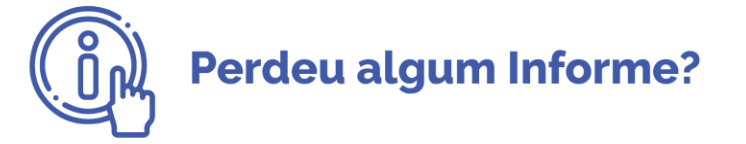

Confira as edições *anteriores* 

Caso não queira mais receber este boletim, envie resposta a esta mensagem com o assunto "EXCLUIR". Para receber o boletim, envie mensagem para **[informebolsaecadastro@cidadania.gov.br](http://informebolsaecadastro@cidadania.gov.br/)** com o assunto "INCLUIR MDS INFORMA".

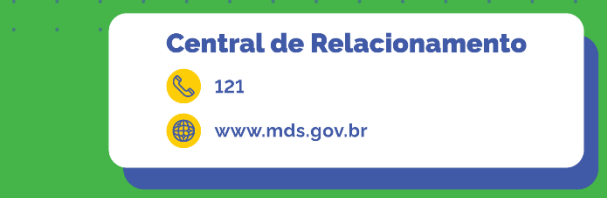

MINISTÉRIO DO<br>DESENVOLVIMENTO E ASSISTÊNCIA SOCIAL, FAMÍLIA E COMBATE À FOME

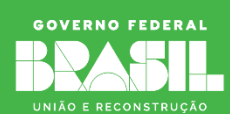